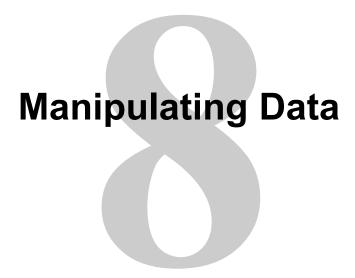

## **Objectives**

After completing this lesson, you should be able to do the following:

- Describe each data manipulation language (DML) statement
- Insert rows into a table
- Update rows in a table
- Delete rows from a table
- Control transactions

## **Data Manipulation Language**

- A DML statement is executed when you:
  - Add new rows to a table
  - Modify existing rows in a table
  - Remove existing rows from a table
- A transaction consists of a collection of DML statements that form a logical unit of work.

## Adding a New Row to a Table

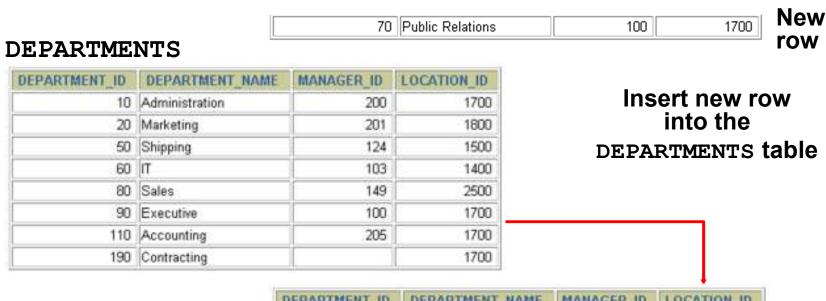

| DEPARTMENT_ID | DEPARTMENT_NAME  | MANAGER_ID | LOCATION_ID |
|---------------|------------------|------------|-------------|
| 10            | Administration   | 200        | 1700        |
| 20            | Marketing        | 201        | 1800        |
| 50            | Shipping         | 124        | 1500        |
| 60            | IT               | 103        | 1400        |
| 80            | Sales            | 149        | 2500        |
| 90            | Executive        | 100        | 1700        |
| 110           | Accounting       | 205        | 1700        |
| 190           | Contracting      |            | 1700        |
| 70            | Public Relations | 100        | 1700        |

8-4

## **INSERT Statement Syntax**

 Add new rows to a table by using the INSERT statement:

```
INSERT INTO table [(column [, column...])]
VALUES (value [, value...]);
```

 With this syntax, only one row is inserted at a time.

## **Inserting New Rows**

- Insert a new row containing values for each column.
- List values in the default order of the columns in the table.
- Optionally, list the columns in the INSERT clause.

Enclose character and date values in single quotation marks.

## **Inserting Rows with Null Values**

Implicit method: Omit the column from the column list.

• Explicit method: Specify the NULL keyword in the VALUES clause.

```
INSERT INTO departments

VALUES (100, 'Finance', NULL, NULL);

1 row created.
```

## **Inserting Special Values**

The SYSDATE function records the current date and time.

## **Inserting Specific Date Values**

Add a new employee.

Verify your addition.

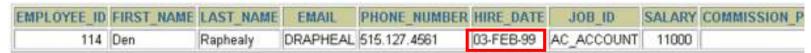

## **Creating a Script**

- Use & substitution in a SQL statement to prompt for values.
- & is a placeholder for the variable value.

| INSERT INTO        | departments                                   |                           |  |  |
|--------------------|-----------------------------------------------|---------------------------|--|--|
|                    | (department_id, department_name, location_id) |                           |  |  |
| VALUES             | (&department_id, '&dep                        | artment_name',&location); |  |  |
| Define Substitutio | n Variables                                   |                           |  |  |
| "department_id"    | 40                                            | (Cancel) (Continue)       |  |  |
| "department_name"  | Human Resources (Cancel) (Continue)           |                           |  |  |
| "location"         | 2500                                          | (Cancel) (Continue)       |  |  |
|                    |                                               |                           |  |  |
|                    |                                               |                           |  |  |

# Copying Rows from Another Table

Write your INSERT statement with a subquery:

```
INSERT INTO sales_reps(id, name, salary, commission_pct)
    SELECT employee_id, last_name, salary, commission_pct
    FROM employees
    WHERE job_id LIKE '%REP%';
4 rows created.
```

- Do not use the VALUES clause.
- Match the number of columns in the INSERT clause to those in the subquery.

## **Changing Data in a Table**

#### **EMPLOYEES**

| EMPLOYEE_ID | FIRST_NAME | LAST_NAME | EMAIL    | HIRE_DATE | JOB_ID  | SALARY | DEPARTMENT_ID | COMMISSION_F |
|-------------|------------|-----------|----------|-----------|---------|--------|---------------|--------------|
| 100         | Steven     | King      | SKING    | 17-JUN-87 | AD_PRES | 24000  | 90            |              |
| 101         | Neena      | Kochhar   | NKOCHHAR | 21-SEP-89 | AD_VP   | 17000  | 90            |              |
| 102         | Lex        | De Haan   | LDEHAAN  | 13-JAN-93 | AD_VP   | 17000  | 90            |              |
| 103         | Alexander  | Hunold    | AHUNOLD  | 03-JAN-90 | IT_PROG | 9000   | 60            |              |
| 104         | Bruce      | Ernst     | BERNST   | 21-MAY-91 | IT_PROG | 6000   | 60            |              |
| 107         | Diana      | Lorentz   | DLORENTZ | 07-FEB-99 | IT_PROG | 4200   | 60            |              |
| 124         | Kevin      | Mourgos   | KMOURGOS | 16-NOV-99 | ST_MAN  | 5800   | 50            |              |

## Update rows in the EMPLOYEES table:-

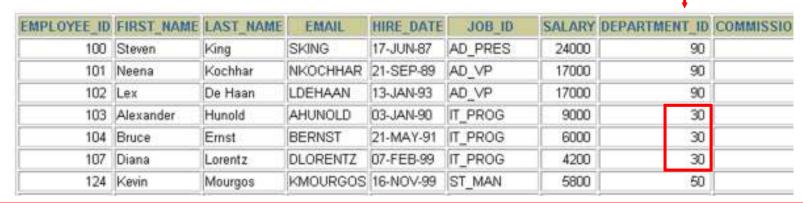

## **UPDATE Statement Syntax**

Modify existing rows with the UPDATE statement:

Update more than one row at a time (if required).

## **Updating Rows in a Table**

 Specific row or rows are modified if you specify the WHERE clause:

```
UPDATE employees
SET department id = 70
WHERE employee_id = 113;
1 row updated.
```

• All rows in the table are modified if you omit the WHERE clause:

```
UPDATE copy_emp
SET department_id = 110;
22 rows updated.
```

## **Updating Two Columns with a Subquery**

Update employee 114's job and salary to match that of employee 205.

```
UPDATE
         employees
SET
         job id
                            job id
                  (SELECT
                           employees
                    FROM
                           employee id = 205)
                    WHERE
         salary
                = (SELECT salary
                    FROM
                          employees
                    WHERE employee id = 205)
                           114;
         employee id
WHERE
1 row updated.
```

# Updating Rows Based on Another Table

Use subqueries in UPDATE statements to update rows in a table based on values from another table:

## Removing a Row from a Table

#### **DEPARTMENTS**

| DEPARTMENT_ID | DEPARTMENT_NAME | MANAGER_ID | LOCATION_ID |  |
|---------------|-----------------|------------|-------------|--|
| 10            | Administration  | 200        | 1700        |  |
| 20            | Marketing       | 201        | 1800        |  |
| 30            | Purchasing      |            |             |  |
| 100           | Finance         |            |             |  |
| 50            | Shipping        | 124        | 1500        |  |
| 60            | IT              | 103        | 1400        |  |

### Delete a row from the DEPARTMENTS table:

| DEPARTMENT_ID | DEPARTMENT_NAME | MANAGER_ID | LOCATION_ID |
|---------------|-----------------|------------|-------------|
| 10            | Administration  | 200        | 1700        |
| 20            | Marketing       | 201        | 1800        |
| 30            | Purchasing      |            | 11753454    |
| 50            | Shipping        | 124        | 1500        |
| 60            | П               | 103        | 1400        |

### **DELETE Statement**

You can remove existing rows from a table by using the DELETE statement:

```
DELETE [FROM] table
```

[WHERE condition];

## **Deleting Rows from a Table**

Specific rows are deleted if you specify the WHERE clause:

```
DELETE FROM departments
WHERE department_name = 'Finance';
1 row deleted.
```

 All rows in the table are deleted if you omit the WHERE clause:

```
DELETE FROM copy_emp;
22 rows deleted.
```

# Deleting Rows Based on Another Table

Use subqueries in DELETE statements to remove rows from a table based on values from another table:

## Using a Subquery in an INSERT Statement

## Using a Subquery in an INSERT Statement

### **Verify the results:**

| EMPLOYEE_ID | LAST_NAME | EMAIL    | HIRE DATE | JOB_ID   | SALARY | DEPARTMENT_ID |
|-------------|-----------|----------|-----------|----------|--------|---------------|
| 124         | Mourgos   | KMOURGOS | 16-NOV-99 | ST_MAN   | 5800   | 50            |
| 141         | Rajs      | TRAJS    | 17-OCT-95 | ST_CLERK | 3500   | 50            |
| 142         | Davies    | CDAVIES  | 29-JAN-97 | ST_CLERK | 3100   | 50            |
| 143         | Matos     | RMATOS   | 15-MAR-98 | ST_CLERK | 2600   | 50            |
| 144         | Vargas    | PVARGAS  | 09-JUL-98 | ST_CLERK | 2500   | 50            |
| 99999       | Taylor    | DTAYLOR  | 07-JUN-99 | ST_CLERK | 5000   | 50            |

6 rows selected.

### **Database Transactions**

A database transaction consists of one of the following:

- DML statements that constitute one consistent change to the data
- One DDL statement
- One data control language (DCL) statement

### **Database Transactions**

- Begin when the first DML SQL statement is executed.
- End with one of the following events:
  - A COMMIT or ROLLBACK statement is issued.
  - A DDL or DCL statement executes (automatic commit).

# Advantages of COMMIT and ROLLBACK Statements

## With COMMIT and ROLLBACK statements, you can:

- Ensure data consistency
- Preview data changes before making changes permanent
- Group logically related operations

# **Controlling Transactions**

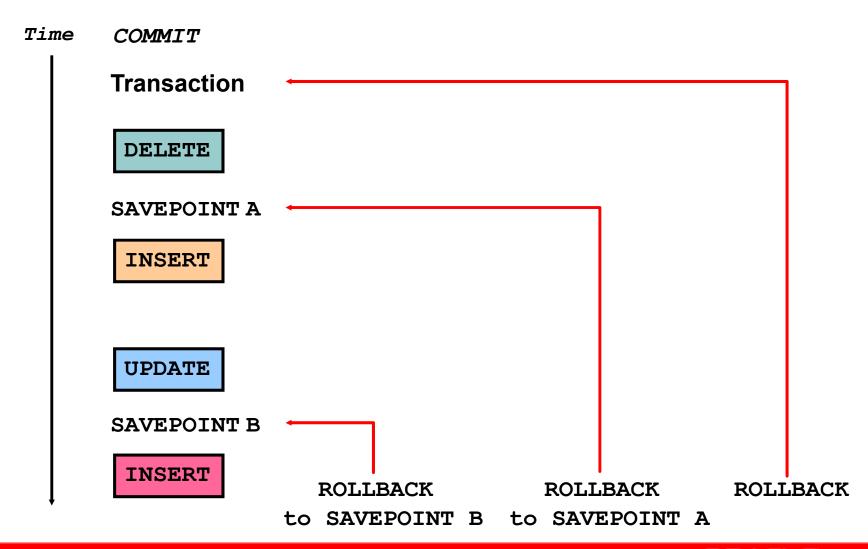

# **Summary**

# In this lesson, you should have learned how to use the following statements:

| Function  | Description                                  |
|-----------|----------------------------------------------|
| INSERT    | Adds a new row to the table                  |
| UPDATE    | Modifies existing rows in the table          |
| DELETE    | Removes existing rows from the table         |
| COMMIT    | Makes all pending changes permanent          |
| SAVEPOINT | Is used to roll back to the savepoint marker |
| ROLLBACK  | Discards all pending data changes            |